# **ArcGIS** 图层的形式添加 **x,y** 坐标数据指南

GIS 空间站整理发布 更多资源请访问 [http://www.gissky.net](http://www.gissky.net/)

除了 shapefile 等数据源,还可以将包含地理位置的表格数据以 x,y 坐标的形式添加到地图中。如果表中 也包含 z 坐标(例如, 高程值), 则可以将表格数据作为 3D 内容添加到 globe 或 scene 中。

X,Y 坐标用于描述地球表面上的点,例如:城市里消火栓的位置或水样采集位置。您可以使用 GPS 轻松 采集 x,y 坐标数据(也经常会采集高程 [z] 值)。

要将某个 x,y 坐标表添加到地图、globe 或 scene 中, 该表中必须包含两个字段: 一个用于 x 坐标, 一 个用于 y 坐标。字段中的值可以表示任意坐标系和单位, 例如: 纬度和精度, 或米。启用 3D 几何的 z 坐 标字段为可选字段。

这些字段必须为数值型。如果字段不是数值,例如当坐标值以度、分和秒的形式存储(如 -120 13 58)时, 要将坐标转换成十进制度显示。

将数据添加到地图、globe 或 scene 中后,其将成为 x,y 事件图层,该图层的行为类似于其他点要素图层。 例如,您可以决定是否要显示该图层、将其符号化、设置可见比例或显示满足一定条件的要素子集。在 3D 中,您还可更改属性,例如:图层的垂直夸大值或图层距高程表面的偏移值。

## 以图层的形式添加 **x,y** 数据的步骤

1. 单击文件 > 添加数据 > 添加 XY 数据。

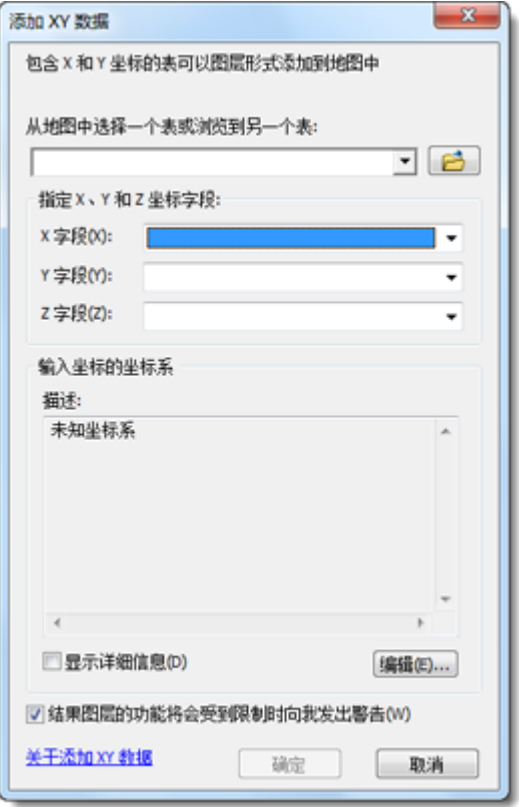

GIS 空间站整理,更多资源请访问 http://www.gissky.net

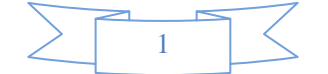

- 2. 选择包含 x,y 坐标数据的表格。
- 3. 标识含有 x 坐标和 y 坐标的列,并且可选择性地标识含有 z 坐标的列。
- 4. 指定坐标系。

还可以使用地理处理对表中的 x,y 数据以新要素类的形式进行添加。

#### **三**注·

或者,可以使用目录 窗口来选择包含 x,y 列的表,然后创建要素类。

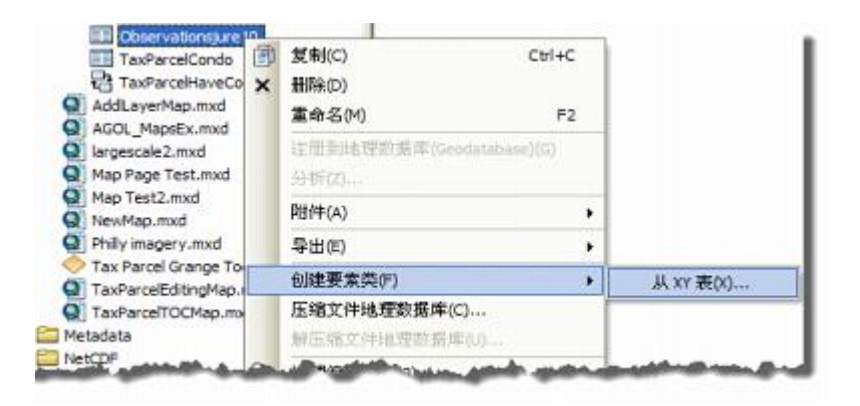

#### **X,Y** 事件图层和 **ObjectID** 字段

如果 x,y 事件图层所基于的表中没有 ObjectID 字段,您将不能对该图层执行某些任务。分隔文本文件或 OLE DB 连接的表就是不具有 ObjectID 字段的表的一些示例。

如果没有 ObjectID 字段, 您将不能执行以下操作:

- 在地图图层中选择要素。
- 执行使用了选择集的操作,例如:从表导航到地图。
- 编辑图层属性。不过,可直接在磁盘上编辑图层所基于的表(例如,如果是 .txt 文件,则可在文本 编辑器中进行编辑),包括更改点要素的 x、y 和 z 坐标。此更改将在下次刷新视图时生效。

请注意,如果 x,y 事件图层所基于的表包含 ObjectID 字段并且数据源可编辑,则可在图层上启动一个编 辑会话。这样您便可在表窗口中编辑图层的属性,包括手动编辑 x,y,z 坐标字段来更改点在图层中的位置。

- 对任意 x,y 事件图层执行任意交互式编辑操作(例如,在编辑会话中选择点,并对它们进行移动和 删除,以及添加新点)。无论图层所基于的表是否具有 ObjectID 字段,都将如此。
- 定义关联。

如果要执行这些任务,可以使用下列步骤将 x,y 图层导出到要素类,或依照上述步骤使用目录窗口来通过 x,y 表创建要素类。这两种操作都将创建具有 ObjectID 字段的完整功能要素类。

了解有关 ObjectID 字段的详细信息

### 将 **x,y** 图层另存为要素类

可依照以下步骤将 x,y 图层的内容另存为要素类:

GIS 空间站整理,更多资源请访问 http://www.gissky.net

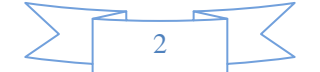

1. 右键单击 x,y 图层名称, 然后单击数据 > 导出数据。将打开导出数据 对话框。

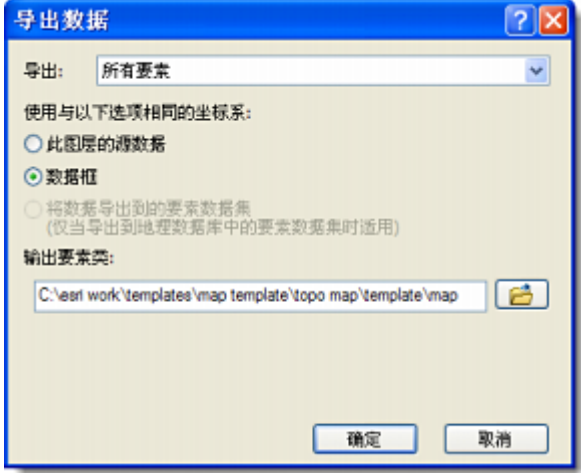

- 2. 设置输出坐标系,然后指定新要素类的位置和名称。
- 3. 单击确定保存新要素类。

# **GIS** 空间站栏目列表**:**

- 栏目 [新闻资讯](http://www.gissky.net/news/) [技术文章](http://www.gissky.net/article/) [资料下载](http://www.gissky.net/soft/) [论文中心](http://www.gissky.net/paper/) [求职招聘](http://www.gissky.net/qzzp/) [遥感专栏](http://www.gissky.net/rs/) [地图频道](http://www.gissky.net/map/)
- 软件 [ArcGIS](http://www.gissky.net/article/arcgis/) [TopMap](http://www.gissky.net/article/topmap/) [MapInfo](http://www.gissky.net/article/mapinfo/) [WebGIS](http://www.gissky.net/article/webgis/)
- **ESRI** [ArcGIS](http://www.gissky.net/Article/arcgis/arcgisapp/) 应用 [开发](http://www.gissky.net/Article/arcgis/ao/) [ArcIMS](http://www.gissky.net/Article/arcgis/arcims/) [Server](http://www.gissky.net/Article/arcgis/arcserver/) [ArcSDE](http://www.gissky.net/Article/arcgis/arcsde/)
- 技术 [遥感](http://www.gissky.net/article/rs/) [全球定位系统](http://www.gissky.net/article/gps/) [地理信息](http://www.gissky.net/article/gisjs/) [测绘](http://www.gissky.net/article/ch/)
- 下载 [电子书](http://www.gissky.net/soft/dzsj/) GIS [资源](http://www.gissky.net/soft/giszy/) [共享软件](http://www.gissky.net/soft/gxrj/)
- 论文 [GIS](http://www.gissky.net/paper/GISPaper/) [遥感](http://www.gissky.net/paper/RSPaper/) [GPS](http://www.gissky.net/paper/GPSPaper/) [摄影测量](http://www.gissky.net/paper/sycl/) [测绘工程](http://www.gissky.net/paper/chgc/)
- 地图 [中国地图](http://www.gissky.net/map/) [卫星地图](http://ditu.gissky.net/) [历史地图](http://www.gissky.net/map/historymap.htm) [地图下载](http://www.gissky.net/map/mapdown.htm) [省情地图](http://www.gissky.net/map/shengmap.htm)

GIS 空间站整理,更多资源请访问 http://www.gissky.net

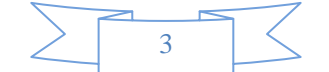